## Poliedro Marcos Güeto Sandá - IES Ramón Menéndez Pidal

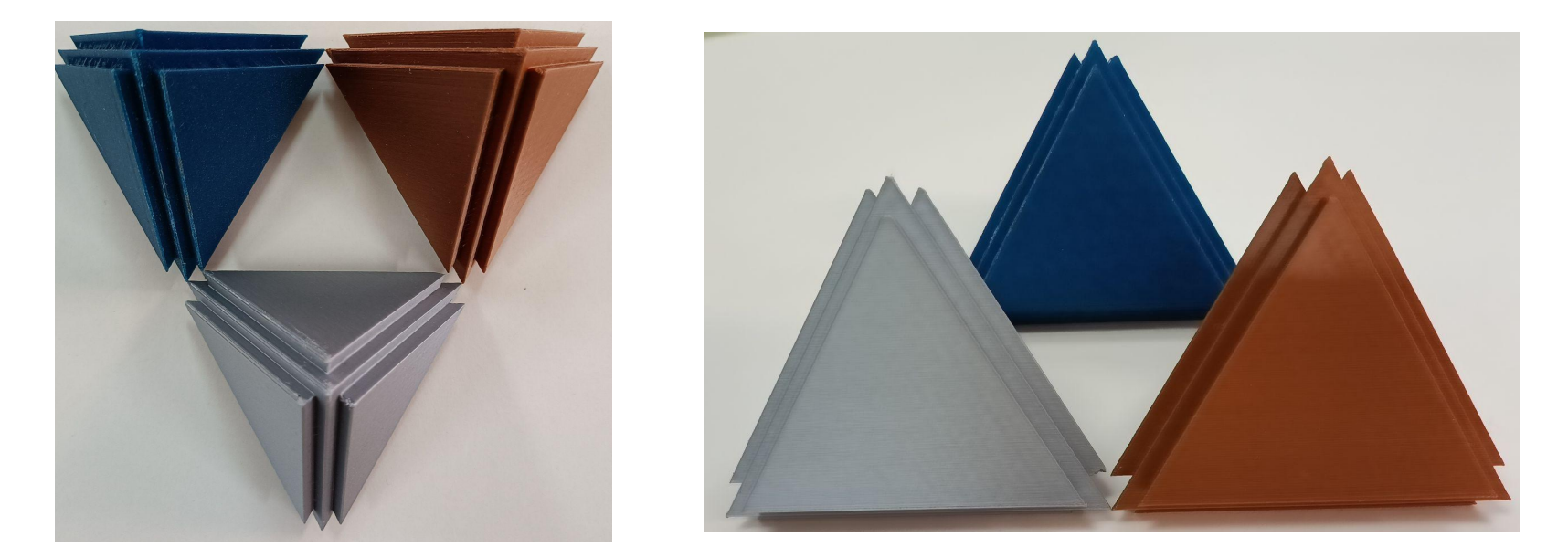

#### Programa usado

O programa usado para facer o poliedro foi BlocksCAD.

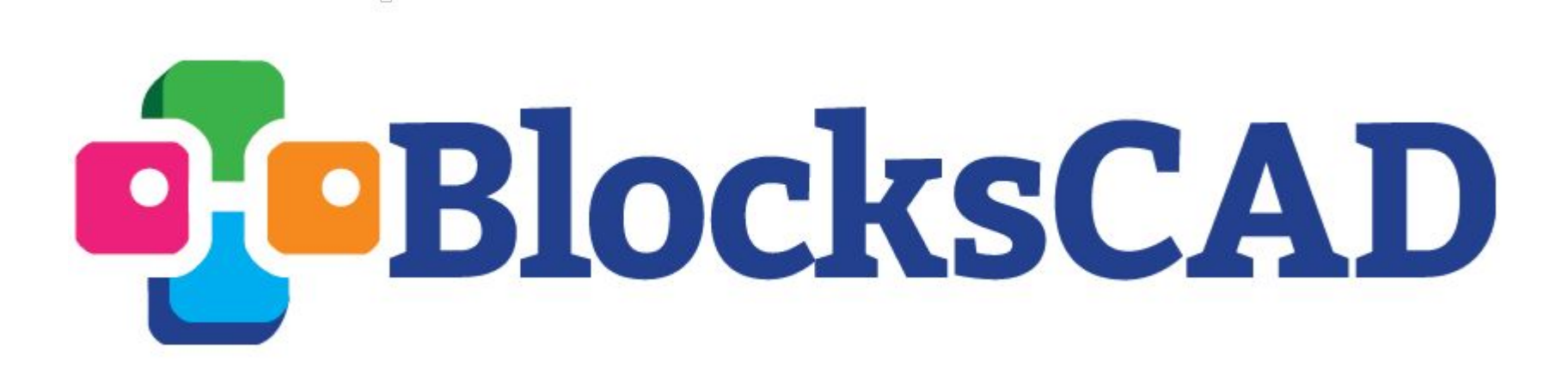

#### Paso 1

En primeiro lugar creei un hexaedro ó que posteriormente lle restaría outras figuras para crear un tetraedro regular. Dado que a arista deste será de 60 mm, os lados X e Y serán de 60 mm. Pola súa parte, a altura sería 60sen(70,528º) dado que esta é a altura dun tetraedro regular de lado 60.

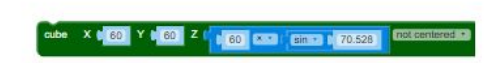

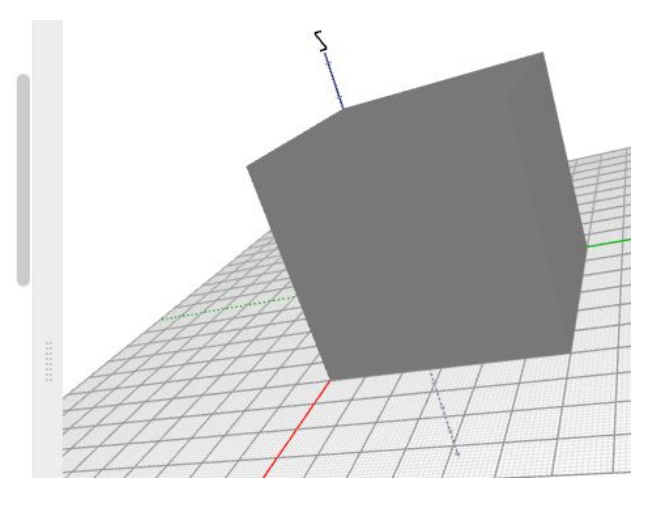

## Paso 2

Posteriormente, restei outros prismas con diferentes rotacións e translacións ó prisma principal, para dar lugar ó tetraedro base.

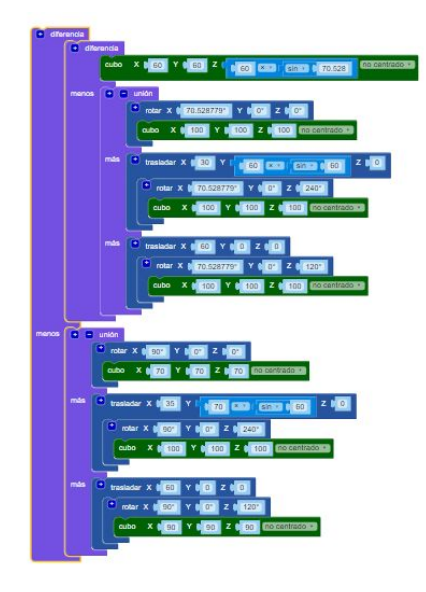

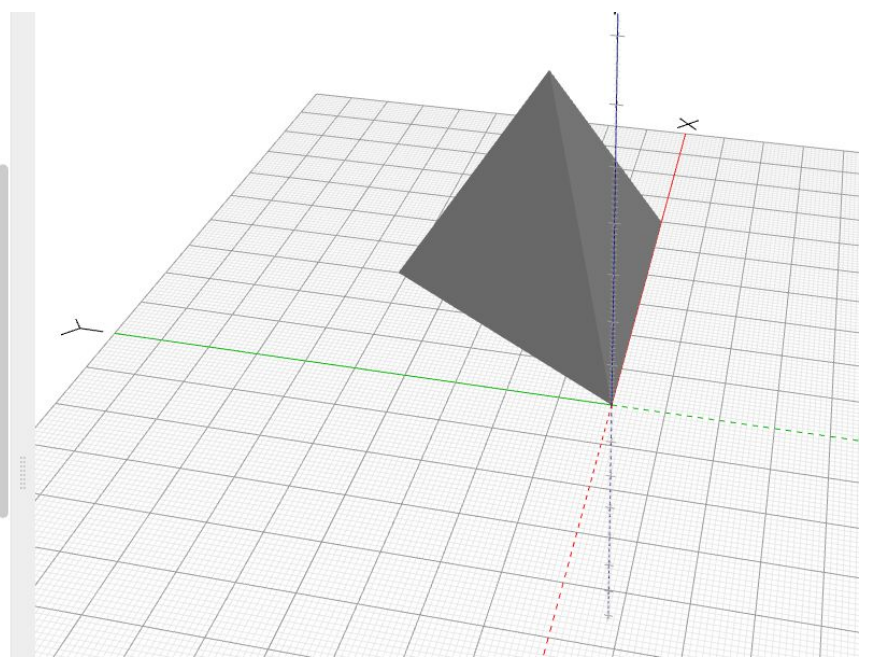

## Paso 3

Engado os outros 4 tetraedros mediante translacións, facendo que estes estén

centrados.

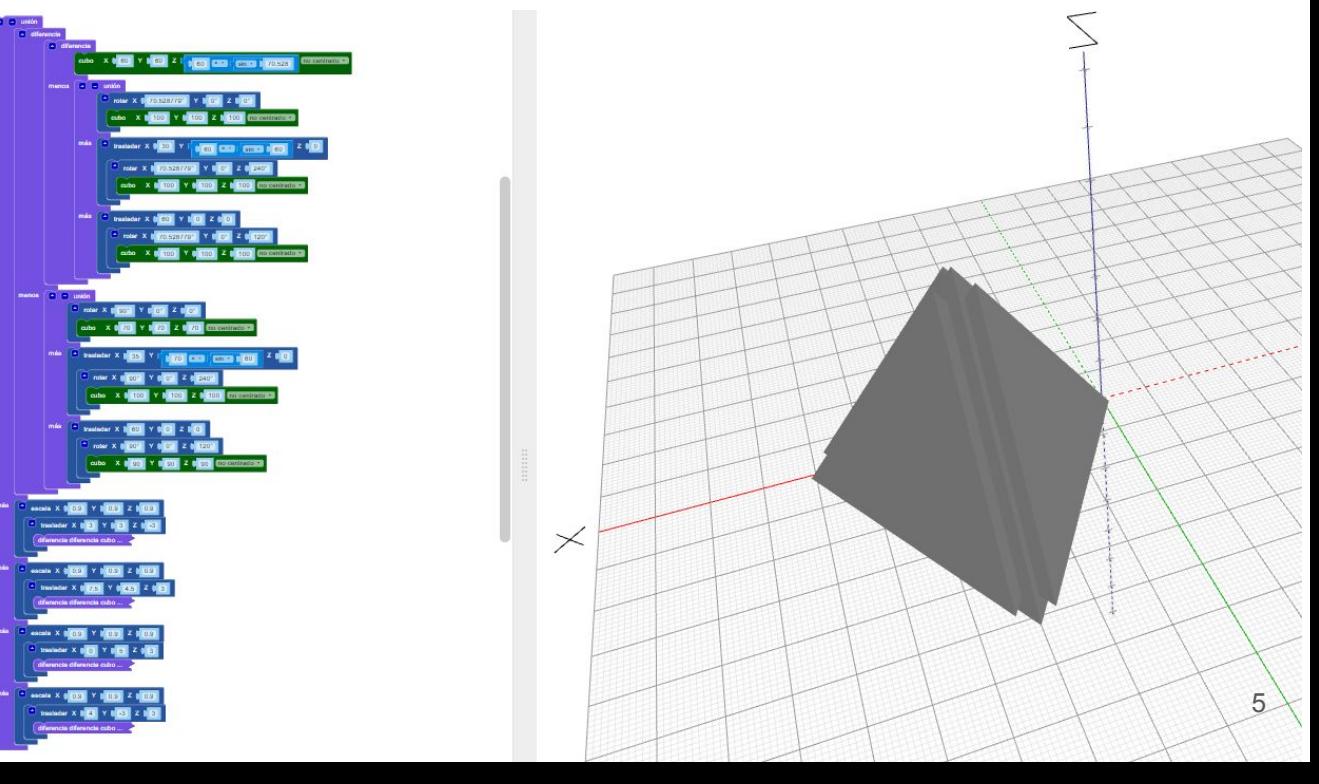

# Resultado final

[Páxina do poliedro](https://www.blockscad3d.com/community/projects/1282569#.YaXmm1MOHwc.link)

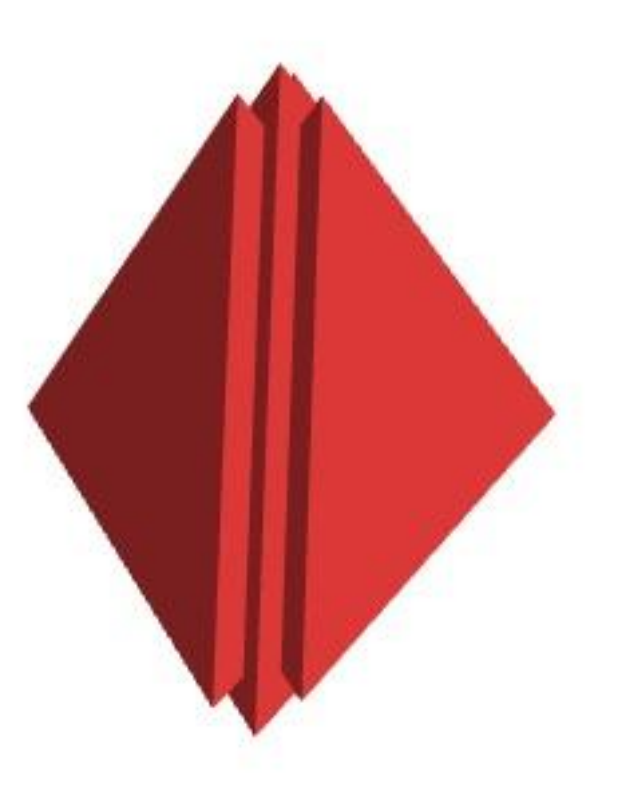